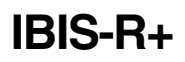

**IBIS-R+** Configuration and parameter setting software for Digitric 500 and Protronic 100 / 500 / 550

since Version 1.00.0360

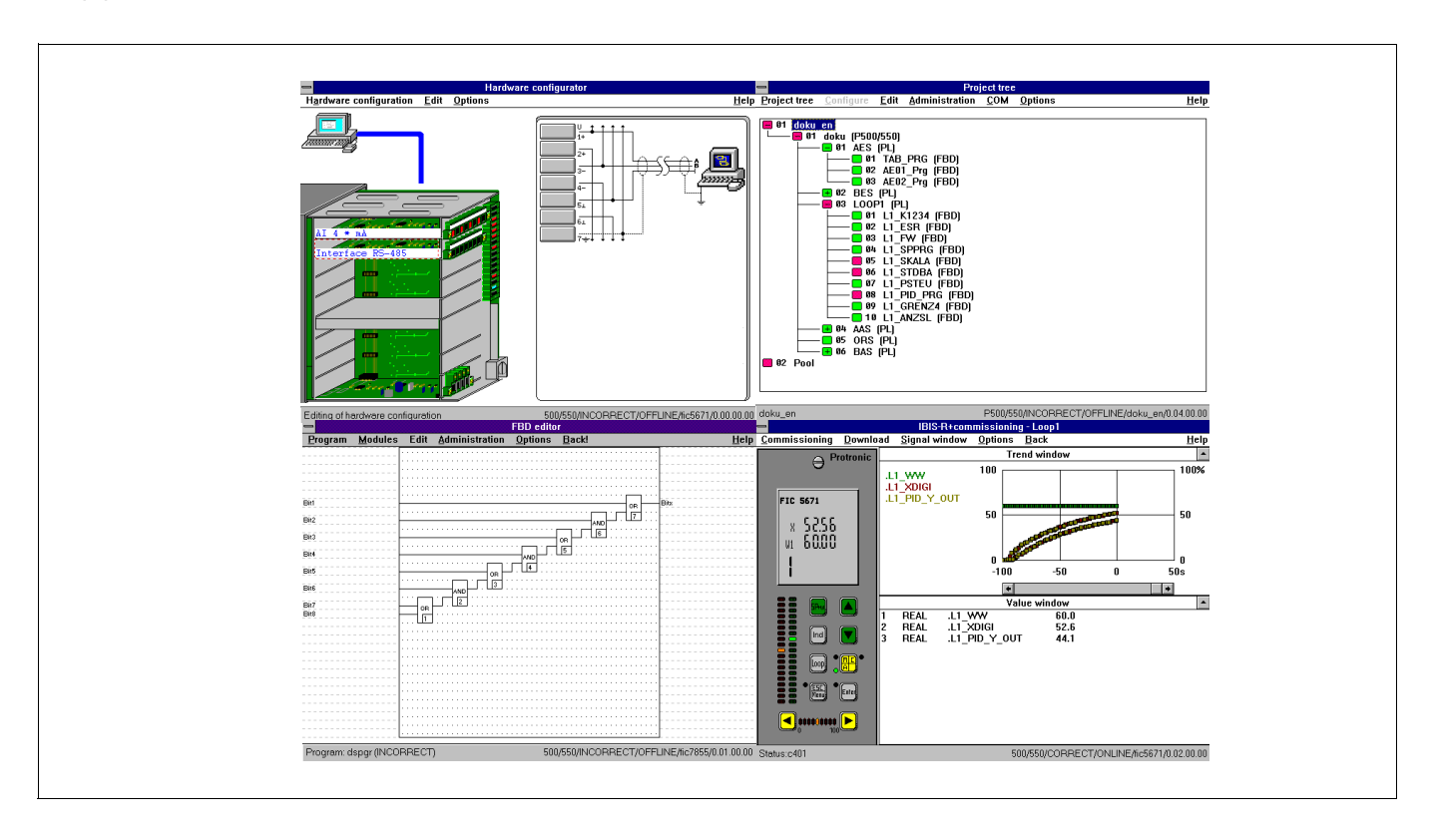

# Supplement to manual and the 42/62-50030Z2 EN Rev. 02

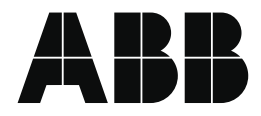

# **Utilization of the free online parameters K5 to K16**

When using the free configuration, the operator is often asked to enter self-defined variables for online parameters. For such application, the free constants K5 to K16 have been supplemented to each control loop in library 3.6.0 for free configurable units. Access to the values of this online parameter is gained by using the constants of the functional module.

To enable this, the name of the module must contain the number of the control loop (e.g. L1\_; L2\_ etc.) and subsequently after the word CONST the number of the constants (e.g. L1\_CONST5; L2\_CONST14).

Serving as an example is the illustration of the access to constant K5 in control loop 1 and to constant K14 in control loop 2.

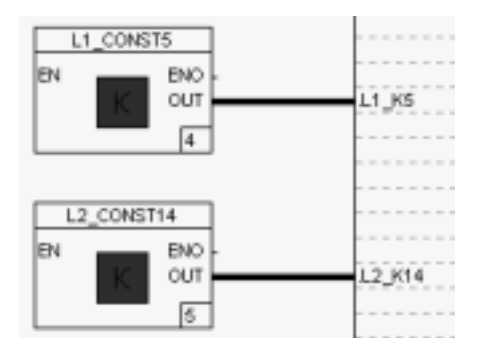

In addition, new predefined variables should also be generated for each control loop to enable a uniform use of the constants. Their names should give clues to their control loop number and the number of contants. All the same, any other variable of the data type REAL can be used. The value of the associated online parameters contains these variables only when the connection to the constants of the function module and the respective module name was effected, as illustrated on the left side, in free configuration.

# **Cross-reference to variables**

In the edition of variables, possible illustration of cross-references for a variable can now also be generated directly in the FBD/AL editor. To enable this, the variable must be selected: pressing the right mouse key or the function key <F5> or Edit→variablescross-reference:

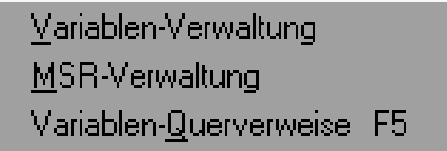

leads to the display of the associated cross-references:

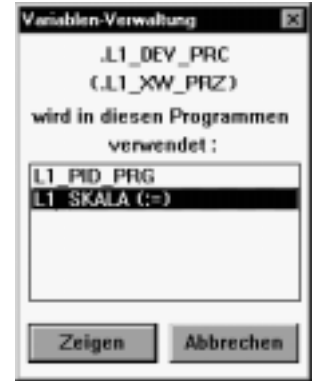

To illustrate the significance of the variable name in the 2nd line see Section on "Foreign-language support".

This dialog contains a list of all programs, in which the selected variable can be used. The program whose output field contains the variable or which is described with a value carries the identification (:=) after the program name. As usual, every program in question can be called up directly from here.

### **Notice**

There are some default variables which are normally described by the local operation or by the internal program segments of the controller (e.g. .AE01R). Such variables do not carry the (:=) identification.

# **Input of constants**

The time and date constants can be directly entered into the input field of the FBD editor (Data type DINT). It is no longer necessary to convert to seconds/milliseconds:

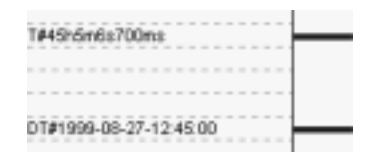

In contrast to the real-time module, variables with a time format can contain hours exceeding 23. These values represent relative times.

Time display format:

T#..d..h..m..s..ms

 $(d = days, h = hours, m = minutes, s = seconds, ms = milli$ seconds)

The value corresponds to many times more than milliseconds. Individual components can be left out but the sequence in the order of importance must be kept. Examples for possible entries:

T#3d / T#8h15m / T#18h10s / T#2d9h0m15s750ms

Display format for date:

DT#yyyy-mm-dd-hh:mm:ss

 $(yyyy = year, mm = month, dd = day, hh = hours, mm = minutes,$ ss = seconds)

The value corresponds to several times that of seconds. Due to the seconds exactitude, it must be borne in mind during comparison with other statements of dates that equality may be given for a duration of just one second.

With the exception of the input for seconds, all components must be stated. It is then that the seconds will be automatically set to 0. Examples for possible inputs:

DT#1999-08-27-12:45 / DT#2000-03-15-08:00:15

These input formats are also available for input into the dialog "Write variables".

# **Calculations in the date format**

The difference of two absolute dates can be calculated with the existing SUB function for the data type DINT.

The difference of two absolute clock times can be calculated with the SUB function provided for the data type DINT.

The conversion of a date into a time format, e.g. by using differential calculations, can be effected by multiplying by 1000 for the data type DINT. If necessary, the date value can be checked to see if it is smaller/greater than 2147483 and 0x20C49B respectively. The multiplication produces a result that can be displayed in the DINT format.

In order to convert clock time into a date format, the data type DINT can be divided by 1000. A precheck of the clock time variable is not necessary.

Comparisons such as equalness or the overshooting of date and time inputs can be effected with the provided comparator in the standard group. It is thus possible to obtain binary information for the generation of certain actions at a particular time or on particular days.

# **Begin of start-up**

If start-up is begun with incorrect configuration lists, a dialog shall appear to query if the plausibility check should be called up:

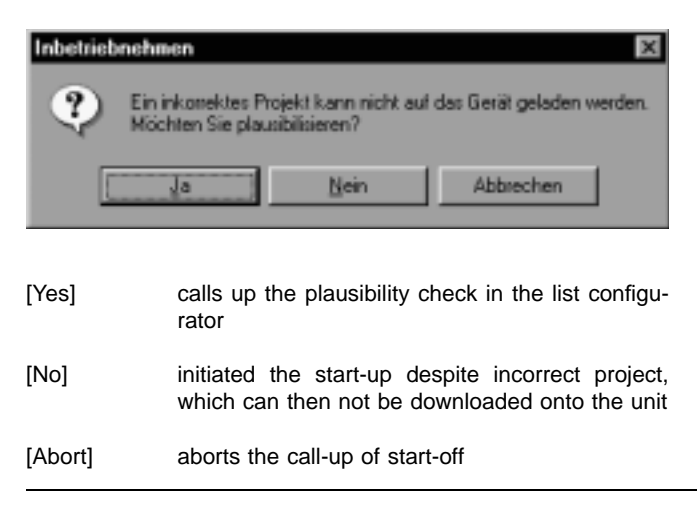

# **Trend and value windows for start-up**

The display formats for time in the value window of DINT variables have been expanded to include "duration" and "time of day":

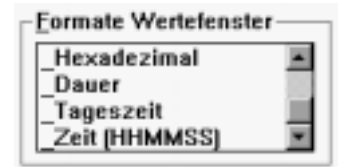

Outputs of these formats appear as follows in the order duration, time (HHMMSS) and time of day:

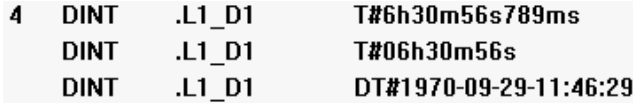

Just as in the case of constant inputs in the input field of the FBD editor, value inputs with the formats duration and time (HHMMSS) are illustrated by a leading T# and for the time of day format by a leading DT#.

The trend window has been expanded to include the display of the physically scaled variables. A click on the name of a variable in the trend window colours the name and duly displays the physical scaling from 0 to 100% on the left side of the time window:

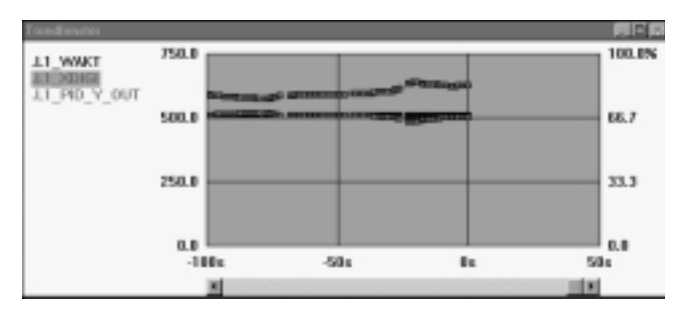

# **Foreign-language support**

As of library 3.6.0 names of default variables can also be stated in English or French. Predefined variable names are stated in the German language. The type of language is selected with Options →Language→use of language-defined variables in the project editor:

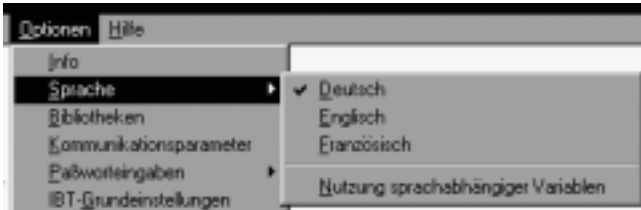

Apart from the names of default variables, pin names of the functional modules can also be changed over to the language in question:

hitherto: after changeover:

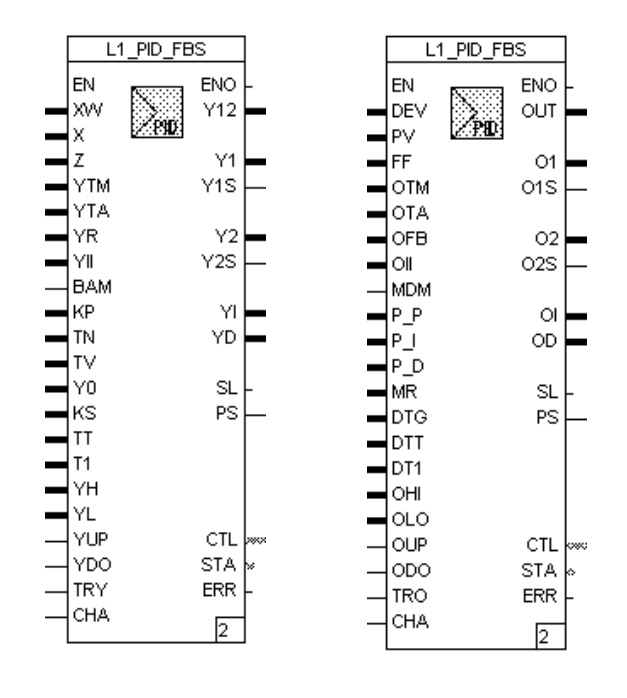

Upon selecting a cross-reference for variable, the name of the originally defined variable is displayed in the second line, if this name differs from that of the selected variable:

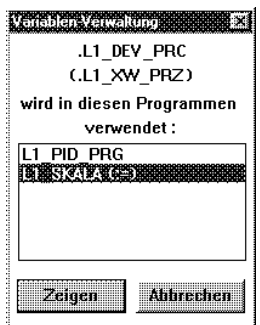

The changeover to a different language is enabled by this foreign language support feature only when the project is closed.

# **"Minimise" and "Close"**

The standard operations "Minimise" and "Close" (<Alt> + <F4>) of Windows are featured.

These actions can be executed either via the standard switching field

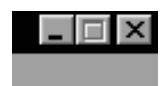

or via the menu:

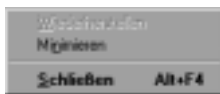

The action "Close" can also be implemented by double klicking the program symbol:

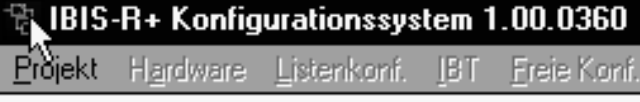

The action "Close" (following a storage query) leads to the termination of IBIS-R+ only in the program segment called "Project Management". In all other program segments, this program part shall be terminated only upon simultaneously activating another appropriate program segment.

# **Higher VDU resolutions**

In addition to the hitherto existing  $640 \times 480$  pixels for screen resolution, higher resolutions are now also possible. In certain cases, display problems can occur as far as variable names in the FBD editor are concerned, especially where fonts are missing or are not installed. In such cases, it may be necessary to use the following list to modify the font adjustments

FBSFONT\_1600=Courier New FBSFONT\_1280=Small Fonts FBSFONT\_1152=Small Fonts FBSFONT\_1024=Arial FBSFONT\_800=Arial FBSFONT\_640=Small Fonts

in the IBIS\_RP.INI file in the Windows directory. Only the character types following the equation signs and existing in the Windows\fonts directory may be used.

# **Display of plausibility check information**

Plausibility check results can also be displayed in parts, i.e. as errors only or as warnings. To enable this, the corresponding fields in the output window display errors or display warnings should be selected. The selected setting is always maintained for the next plausibility check.

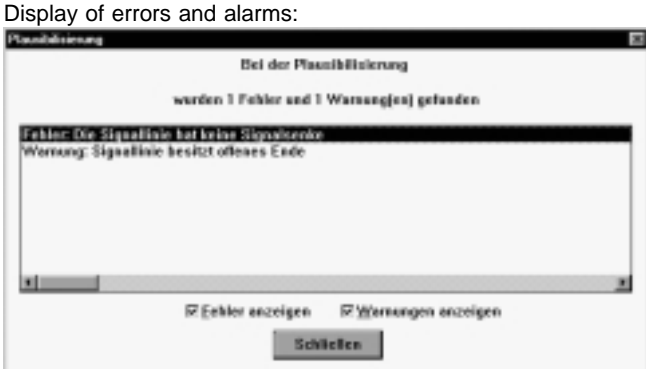

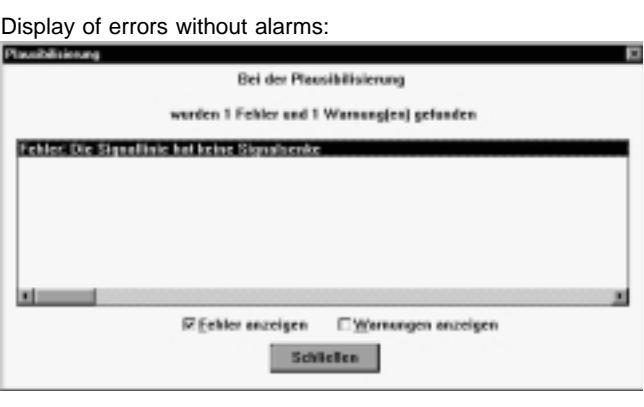

Display of alarms without errors:

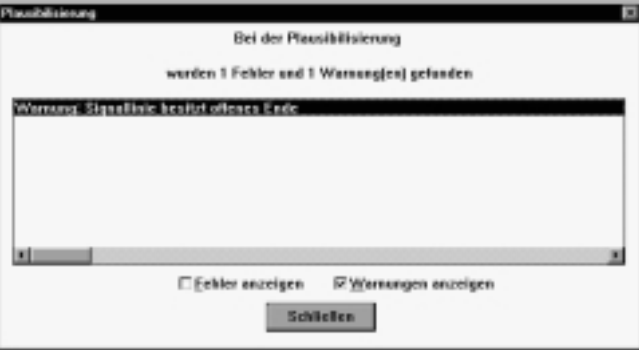

**D2INT**: Date to INT

## **Icon and module**

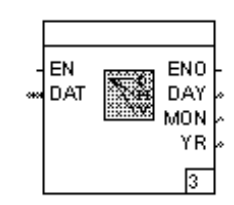

# **Library**

as of 3.6.0

### **Function**

Breaks down the date in its component parts of day, month, year and makes these available in the outputs.

# **Inputs**

EN BOOL according to IEC 61131-3

DAT DINT date (in the desired date format) for breakdown

# **T2INT**: Time to INT

# **Icon and module**

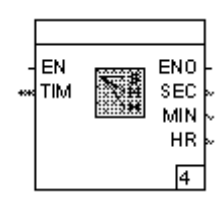

### **Library**

as of 3.6.0

# **Function**

Breaks down the time in its component parts of seconds, minutes, hours and makes these available in the outputs.

# **Inputs**

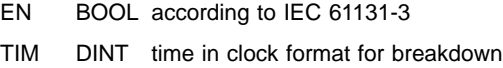

# **Outputs**

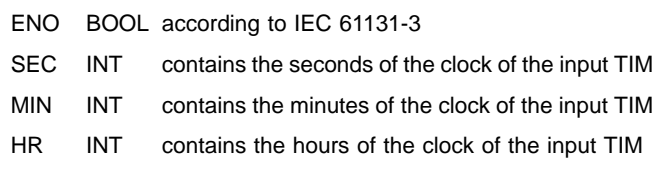

#### **Parameter definitions**

none

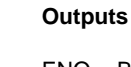

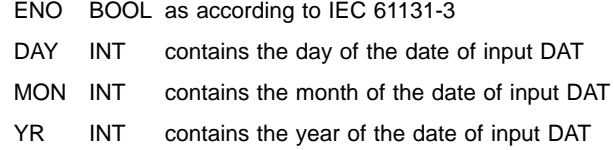

# **Parameter definitions**

none

**T\_D**: Time to Date

## **Function display**

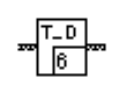

### **Function**

Converts a time element from the clock format (see variable .RTC\_ZEIT) into a date in the date format (see variable .RTC\_DATUM).

# **Library**

as of 3.6.0

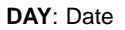

### **Function display**

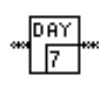

#### **Function**

Removes the time component from the date variable at the input. This signal is interpreted as a value in the date format. The result at the output thus remains constant for 24 hours, as long as the date of the real-time clock module remains switched on.

# **Library**

as of 3.6.0

# **TIM**: Time

**Function display**

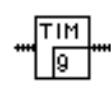

# **Library**

as of 3.6.0

#### **Function**

Removes the date component from the date variable set at the initial input. The result thus accepts only a value range of between T#00h00m00s and T#23h59m59s.

**DOW**: Day of the week

### **Function display**

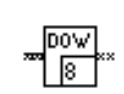

### **Library**

as of 3.6.0

**SKL:** Variable range scale

#### **Icon and module**

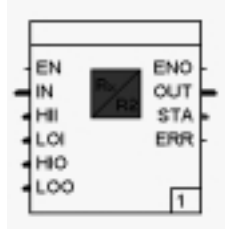

### **Library**

as of 3.6.0

## **Function**

The function module displays an analog signal **IN** of the type REAL in another numerical range and provides this value as a signal at the output **OUT.** For this illustration, a pair of values must be stated for the input and output fields. Should the input value lie outside the measuring range of the input, it must be determined if this value should be kept within the limits or if it should also be effective beyond the limits. The output value would then also be beyond the parameter defined measuring range.

The conversion equation is:

Ausgang =  $\frac{Eingang - MEE}{MEE - MAE}$  \* (MEA - MAA) + MAA

MAA Initial value, measuring range

- MAE Final value, measuring range output
- MEA Initial value, measuring range input
- MEE Final value, measuring range

The value of the start of measuring range must be smaller than the end of measuring range at the input and output. Both the value of the measuring range input and measuring range out output can be stated in default as signals or constant parameters.

### **Function**

States the weekday of the date variable set at the input as INT. Codes:

- 1 Monday
- 2 Tuesday
- 3 Wednesday
- 4 Thursday
- 5 Friday
- 6 Saturday
- 7 Sunday

### **Inputs**

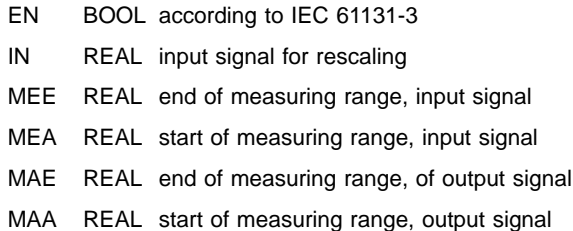

### **Outputs**

- ENO BOOL according to IEC 61131-3
- OUT DINT rescaled signal
- STA INT error status
	- 0 no error
		- 1 the initial value violated the input
		- measuring range 2 division by 0.0 occurs
		-

ERR BOOL error

FALSE, if  $STA = 0$ TRUE, if  $STA \leq 0$ 

#### **Parameter definitions**

Measuring range input:

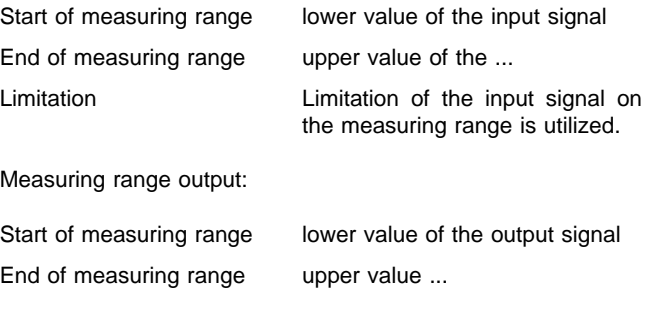

**PG2**: Programmer 2

#### **Icon and component**

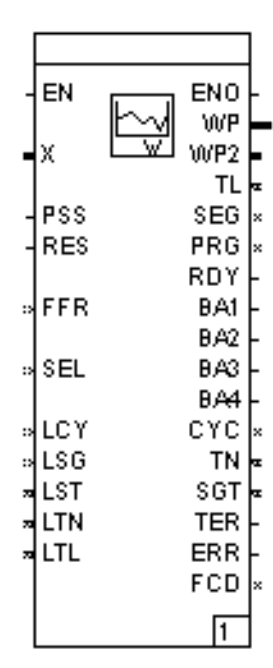

#### **Library**

as of 3.6.0

#### **Function**

This function module provides a programmer for the supply of default set point curves (programs). Up to 10 programs can be predefined. The set point is provided at the output **WP**.

A TRUE signal of the programmer can be initiated via the input **PSS**. The input **SEL** is evaluated at the start. This input predefines the program to be utilized: 1...10. If a fixed program is defined as a parameter, it will not be possible to modify this input.

The set point curve can be reset to original position with a TRUE signal to **RES** by stopping the programmer. On stopping the programmer, it can be switched to quick run or backward run with the input **FFR**. A segment will then complete a cycle in 5 s, irrespective of the segment time defined in the parameter.

For the programmer to continue running from the point of interruption after a power breakdown, its very first run requires: information on the number of loops already completed in **LCY** during the loop cycle runs, the last executed segment in **LSG**, the already expired time in the completed segment in **LST**, the runtime already taken by the entire program without halt/tolerance times in **LTN** and the total runtime of the entire program, including the halt/tolerance times in **LTL**.

Since it is possible to stop set point ramps in accordance with their controlled variable, these ramps can be injected at the input **X**. If this function is activated, it is reported at the output with the setting **TER**.

The total runtime of the programmer is stated with the number of the selected program output **PRG** at the **TL** output in milliseconds. The program segment just used is stated at output **SEG**.

On completion of a full program cycle, the program is identified with a TRUE signal at output **RDY**. Each program segment of a set point curve can be predefined as a binary track for up to four binary signals. These binary signals are provided at outputs **BA1** to **BA4**.

For continuation after power failure, the information required for further execution is provided at the outputs **TL**, **SEG**, **CYC**, **TN** and **SGT**. These should be linked to variables which can be given fairlure-free storage.

#### **Inputs**

- EN BOOL according to IEC 61131-3
- X REAL controlled variable for tolerance checks
- PSS BOOL start/stop input. TRUE for Start, FALSE for stop, when RES = FALSE
- RES BOOL reset input to the start of a program, is only executed when PSS = FALSE
- FFR INT quicker forward and backward run, when the programmer is stopped
	- 0 programmer stops
	- 1 quick forward run
	- 2 quick backward run
- SEL INT Number of the selected program. Count from 0 to 9 for programs 1 to 10.
- LCY INT loop counter prior to power failure
- LSG INT edited segment prior to power failure
- LST DINT runtime in the edited segment prior to power failure
- LTN DINT total runtime without halt/tolerance times prior to power failure
- LTL DINT total runtime including halt/tolerance times prior to power failure.

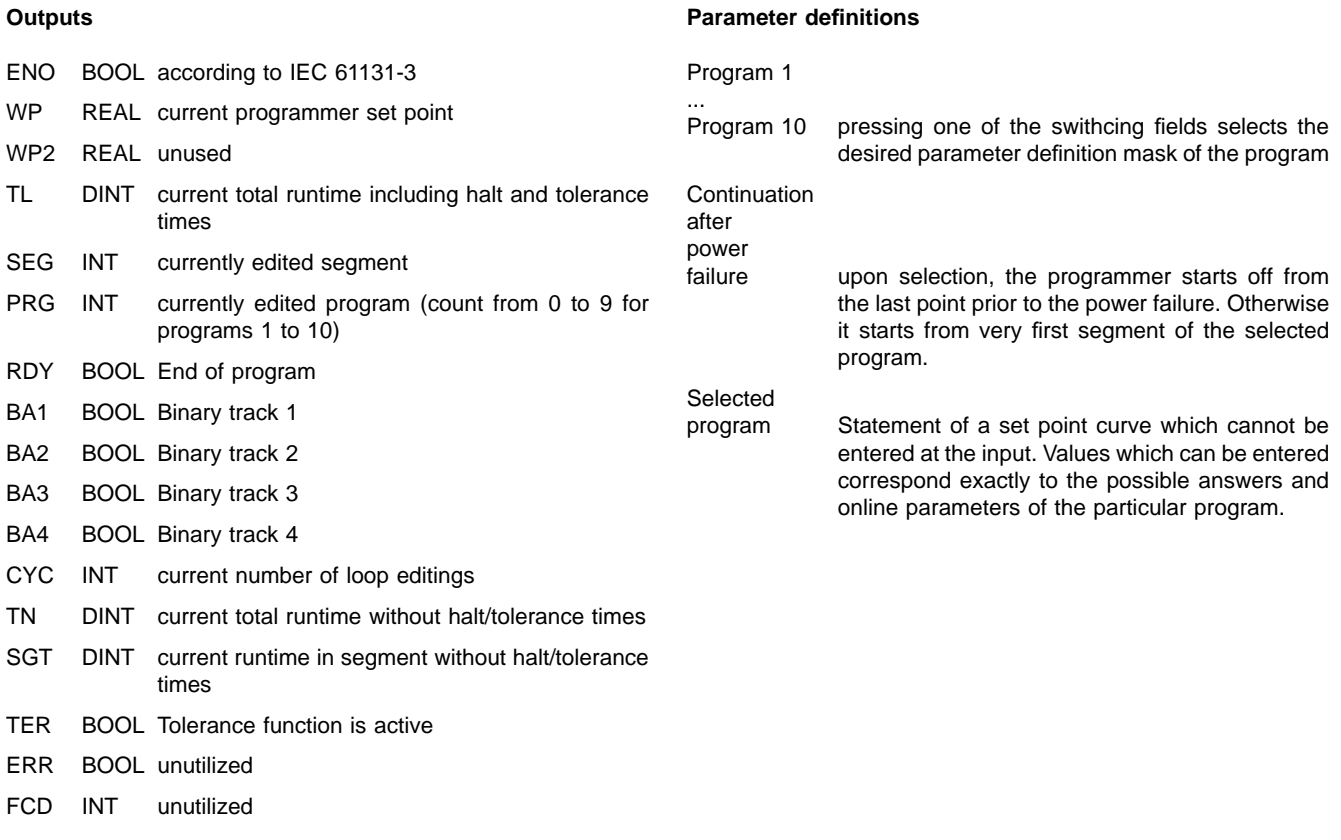

#### **ANZS2**: Display loop 2

#### **Icon and module**

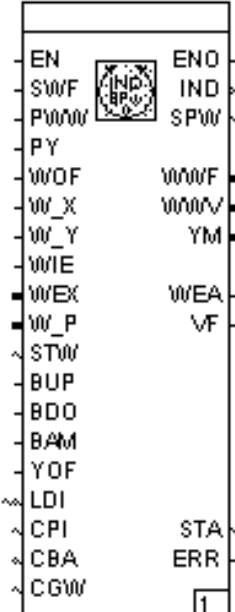

### **Library**

as of 3.6.0

### **Function**

The function module controls the display and operation of the controlled variable display and the IND display loop. It continues to provide the editor with either the value of the adjusted active set point source or the nominal ratios. Apart from the default elements of the IND display loop, each control loop can display and, if need be, edit 8 free variables of the data type REAL and 2 variables of the data type TIME (display version of the data type DINT).

The next valid set point source is connected via a positive flank at the input **SWF**. The position of the valid set point or controlled variable can be selected via a TRUE signal at the inputs **PWW** and **PY** respectively.

Inadvertent wrongful setting of the set point can be blocked by way of TRUE at the input **WOF**.

The inputs **W\_X** and **W\_Y** are used for changing over the up to 4 internal set points. If only **W\_X** is utilized, the changeover will take place between **W1** and **W2**.

A TRUE signal at input **WIE** switches from the internal to the external set point. In the course of this process, the value connected via input **WEX** is used as an external set point. The use of the active set point is displayed by the function module via TRUE at the output **WEA**.

The input **W\_P** is used to connect the default set point of the programmer.

The input **STW** is used for the direct selection of a configured set point source. Upon selecting this source, it is displayed by output **SPW.** If a non-configured set point source is selected, the output **SPW** does not change its value. The values used can be inferred from the output/input list.

The inputs **BUP** and **BDO** are required when making parameter definitions for the remote adjustment of set point or output variable. The speed at a constant pulse is around 100 %/min.

The MANUAL mode of the control loop is manifested to the function module with TRUE at the input **BAM**.

The controlled variable adjustment can be blocked via TRUE at the input **YOF**.

The control loop currently being displayed is connected to the input **LDI** as a figure.

To enable display and execution, this module requires information from the function modules PID universal controller, (PID), mode selector switch (REGBA) and alarms (GW4). Access is gained by connecting the CTL outputs of the modules to the inputs **CPI** (for PID), **CBA** (for REGBA) and **CGW** (for GW4).

The output **IND** shows which entry of the IND display loop shall be displayed on the front panel. The output **SPW** shows the index of the current active set point source  $(1 = W1, 2 = W2/W<sub>W1</sub>)$ .  $3 = W3/Vw2$ ,  $4 = W4$ ,  $Vw3$ ,  $5 = Wext$ ,  $6 = W$  computer,  $7 = W$ program).

The effective set point is displayed at the output **WWF**, the effective set point ratio is displayed at the output **WWV**.

At the operation status HAND the manual correction value is output at **YM**.

Error states are stated at output **STA**.

In case of an error status unequal to 0, the output **ERR** is set.

### **Inputs**

- EN BOOL according to IEC 61131-3
- SWF BOOL switches to the next configured set point source as effective set point
- PWW BOOL selects the position of the effective set point in the display loop
- PY BOOL selects the position of the controlled variable in the display loop
- WOF BOOL blocks inadvertent setting of the set point displacement at TRUE
- W X BOOL switches between W1 and W2 or between W3 and W4 respectively
- W\_Y BOOL stipulates if W\_X changeover between W1 and W2 or between W3 and W4 shall be executed. W1/W2 for FALSE, W3/W4 for TRUE
- WIE BOOL switches between internal set point W1 to W4 and external set point for TRUE
- WEX REAL external set point
- W\_P REAL Programmer set point
- STW INT direct selection of set point source
	- 1 W1
	- 2 W2/Vw1
	- 3 W3/Vw2<br>4 W4/Vw3 4 W4/Vw3
	-
	- 5 Wext
	- 6 W-Computer
	- 7 W-Program
- BUP BOOL remote set point adjustment greater
- BDO BOOL remote set point adjusment smaller
- BAM BOOL mode of operation Manual
- YOF BOOL inhibits the output variable adjustment at TRUE
- LDI INT displayed loop
- CPI INT connection to PID function module
- CBA INT connection to the function module mode
- CGW INT connection to the alarm value function mode

#### **Outputs**

- ENO BOOL according to IEC 61131-3
- IND INT position of the size of the displayed display loop (see description of variable .INDS\_LOOP1)

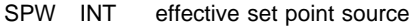

- 1 W1
- 2 W2/Vw1
- 3 W3/Vw2
- 4 W4/Vw3
- 5 Wext
- 6 W-Computer
- 7 W-Programm
- WWF REAL effective set point
- WWV REAL effective nominal set point during ratio control
- YM BOOL output variable at MANUAL
- VF BOOL Display of ratio control at FALSE

STA INT Error status:

- 0 no error
	- 1 no valid control loop number
	- 2 no new position of the IND-display loop found
	- 3 access to set pointinformation not possible
	- 4 set input circuit is invalid
	- 5 invalid variable at the inputs CPI or CBA or CGW during initialisation
	- 6 invalid variable at the inputs CPI or CBA or CGW during the cyclical execution

ERR BOOL error

FALSE, if  $STA = 0$ TRUE, if  $STA < 0$ 

### **Parameter definitions**

Input switching

Settings of the used input circuits.

Loop-No.

No. of the control loop in which this function module operates.

Alarm value adjustment possibilities

- Each of the 4 alarm values can be defined to ensure if it can be adjusted
- − during display at the operating level (IND display loop)
- − only at the operating and parameter-definition levels or
- − if it is not displayed at the operating level but only at the parameter-definition level, and is only there adjustable.

Dimension W

4-letter text on the right side of the value, during display of the set points on the front panel. If USER is stated there, the predefinable text for 'USER': will be reproduced. For 'USER' 4-letter text, which, as a user-defined dimension, is shown to the right of the value displayed on the front panel.

# Decimal points W

The number of decimal points to be used for displaying the set points. Both fix and floating decimal point displays are optionally selectable.

Display Xw

To display a control deviation, one can select between a display in % and a display in physical units [EU].

Dimension V

Choice between no statement of dimension, dimension % and a user-defined dimension for illustrating set point and actual ratios. To illustrate the user-defined ratios, the predefinable text stored under 'USER': will be reproduced.

# Decimal points V

The number of decimal points to be used to display ratios. Both fix and floating decimal point displays are optionally selectable.

#### Display V

When using the ratio control feature, one can differentiate between display of the set point/actual value ratio or display of set point/actual value in physical units for digital displays.

Release of the remote adjustment blocked: No remote adjustment can take place.

only Y (in manual):

in the operation mode MANUAL the output variable can be remote adjusted via the inputs **BUP**, **BDO**.

only W (all operation modes):

in the operation mode AUTOMATIC the set point variable can be remote adjusted via the inputs **BUP**, **BDO**.

W (in Auto), Y (in Manual):

per remote adjustment, it is via the inputs **BUP**, **BDO** that the output variable is changed to MANUAL. The set point is also remotely adjusted to the AUTOMATIC mode via the same inputs.

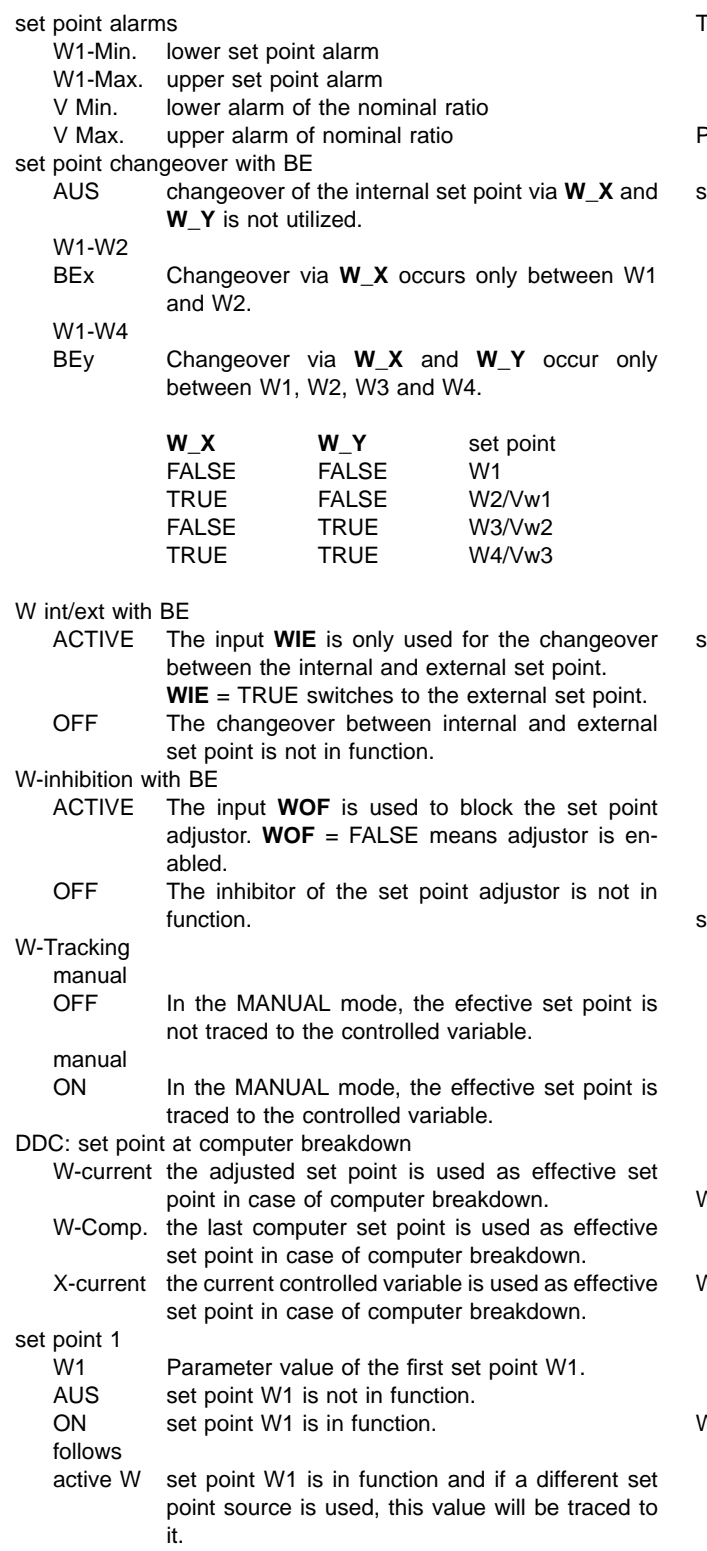

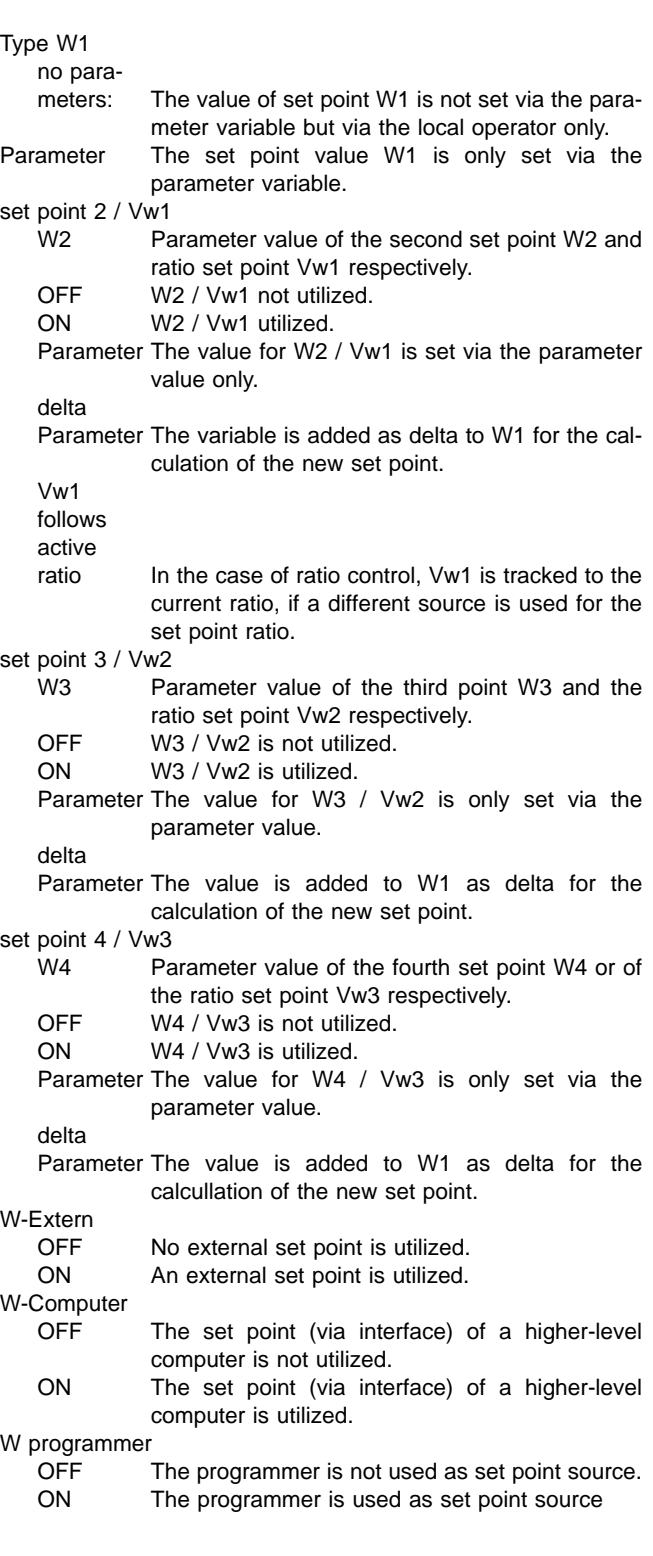

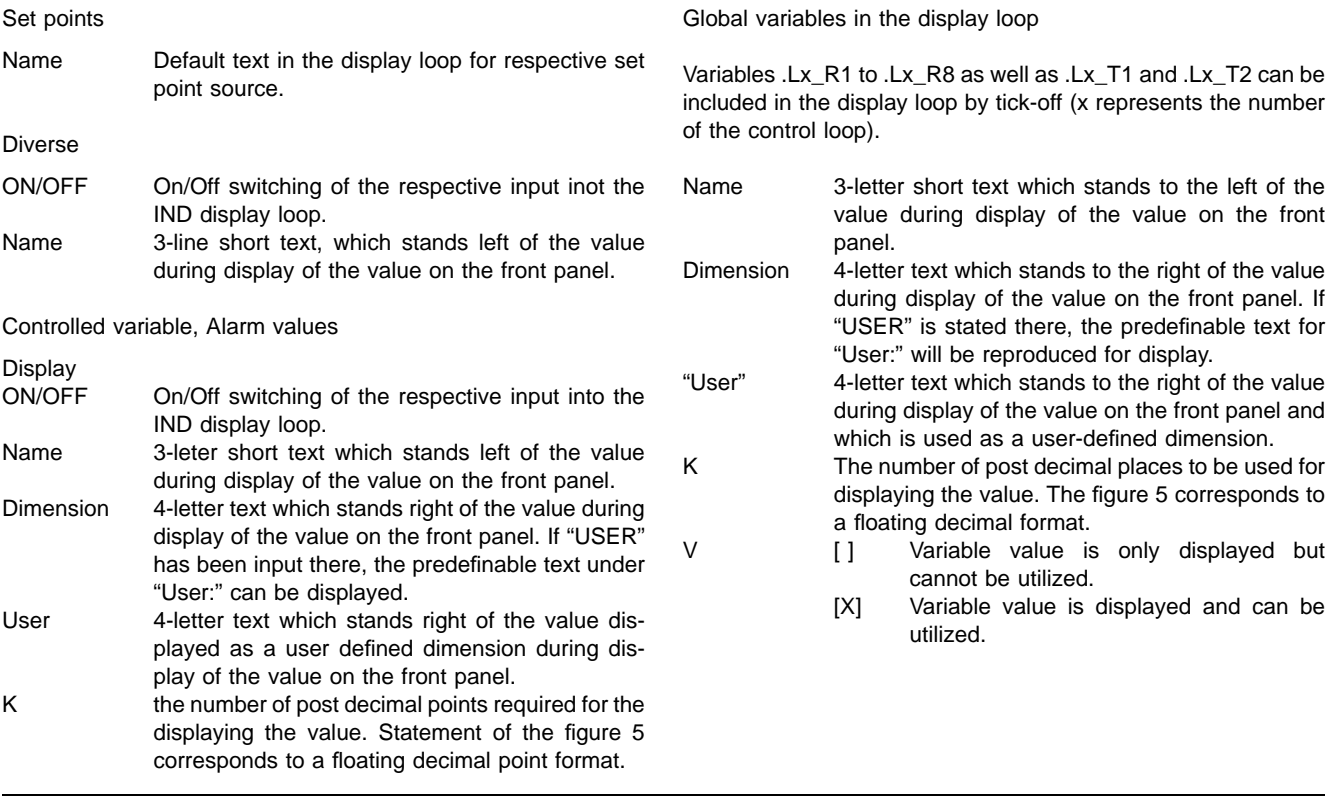

# **Global predefined variables**

The following variables are new introductions to library 3.6.0:

- .L1\_SCAL\_LO This value (REAL) displays the contents of the parameter L1-B03-P07 "Lower control loop scaling" of a List configuration. In the case of a free configuration, this is the parameter of the function module L1\_SCALE\_LO which is provided as output.
- .L1\_SCAL\_HI This value (REAL) displays the contents of the parameter L1-B03-P08 "Upper control loop scaling" of a list configuration. In the case of a free configuration, this is the parameter of the function module L1\_SCALE\_HI which is provided as output.
- .L1\_ANA\_LO This value (REAL) displays the contents of the parameter L1-B03-P16 "Lower bargraph scaling" of a list configuration. In the case of a free configuration, this is the parameter of the function module L1\_ANA\_LO which is provided as output.
- .L1\_ANA\_HI This value (REAL) displays the contents of the parameter L1-B03-P17 "Upper bargraph scaling" of a list configuration. In the case of a free configuration, this is the parameter of the function module L1\_ANA\_HI which is provided as output.
- .L1\_SETZ\_MAN The value TRUE in the variable (BOOL) effects, if an interface module is used, a direct mode changeover to MANUAL. The value is automatically reset to FALSE. Changeover and reset are effected only when the configuration accepts this operation mode.
- .L1\_SETZ\_AUTO The value TRUE in the variable (BOOL) effects, if an interface module is used, a direct mode changeover to AUTOMATIC. The value is automatically reset to FALSE. Changeover and reset are effected only when the configuration accepts this operation mode.
- .L1\_SETZ\_CASC The value TRUE in the variable (BOOL) effects, if an interface module is used, a direct mode changeover to CASCADE. The value is automatically reset to FALSE. Changeover and reset are effected only when the configuration accepts this operation mode.
- .L1\_SETZ\_W The value in the variable (INT) activates the required set point source. However, this is only possible when the configuration enables it.
	- Codes/significance:
	- 1 set point 1<br>2 set point 2
	- set point 2 / ratio set point 1
	- 3 set point 3 / ratio set point 2
	- 4 set point 4 / ratio set point 3<br>5 external set point
	- external set point
	- 6 computer set point
	- 7 programmer set point

The value of the variables is automatically set to the value of the real activated set point. This value corresponds to the contents of the variables .WW\_LOOP1.

# $.11$  K<sub>5</sub> to .L1\_K16 Variables (REAL) are used for the further processing of the online parameters K5 to K16 which can be stated via the front panel during free configuration. .RTC\_DATUM If using the real-time clock module, (DINT) contains the current date. Date format: contains the number of seconds since 1.1.1970. Also included, apart from the date of day, the expired seconds of the day. The value thus changes its value every second. Leap years and leap seconds are accounted for in this variable, likewise summer/winter time. .RTC\_ZEIT If using the real-time clock module, (DINT) contains the current time. Time format: contains the number of milliseconds of the day since des 0:00 o'clock. The format is compatible with the time format of Protronic/Digitric existing hitherto.

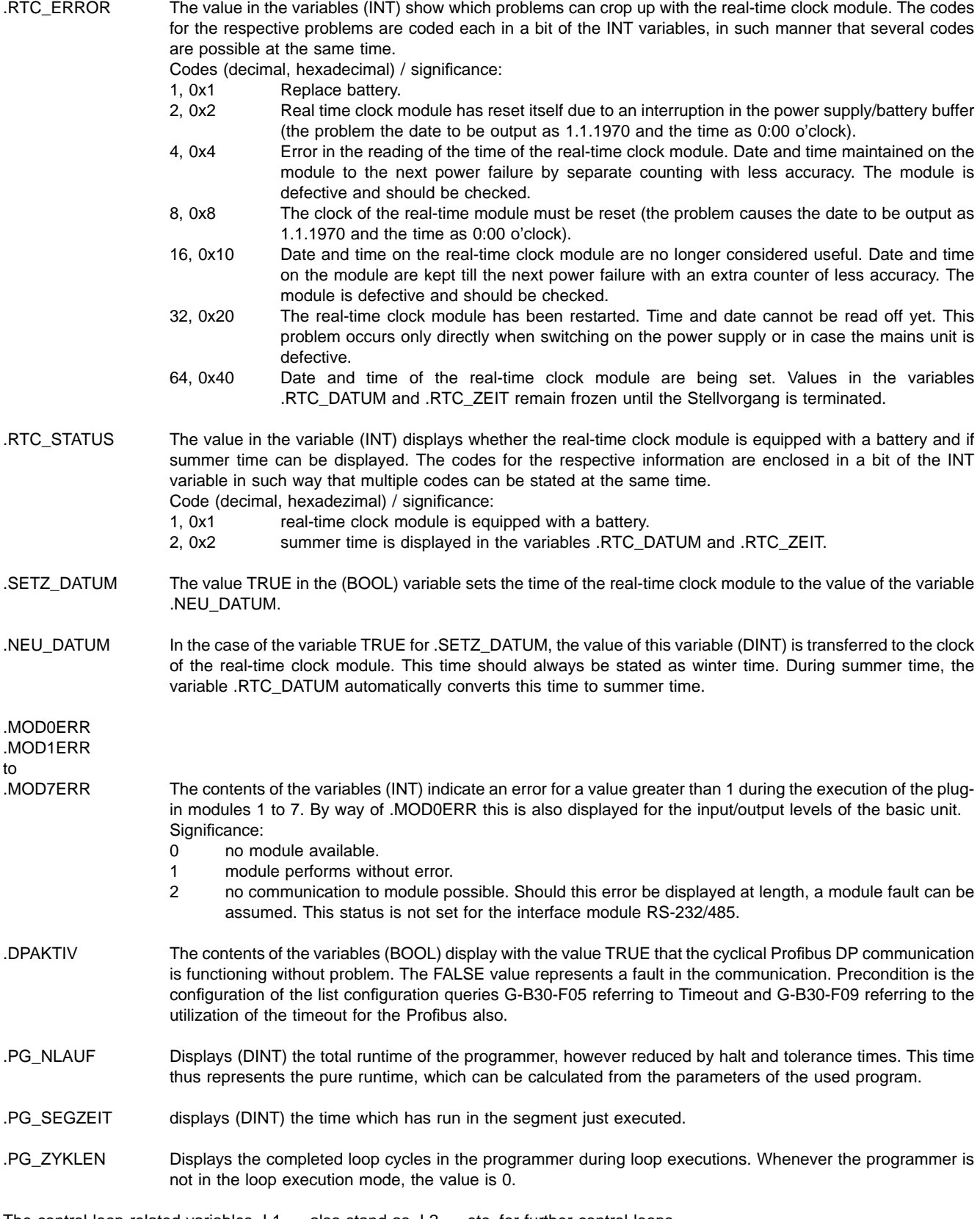

The control loop-related variables .L1\_... also stand as .L2\_... etc. for further control loops.

Subject to technical changes.

This technical documentation is protected by copyright. Translating, photocopying and diseminating it in any form whatsoever - even editings or excerpts thereof - especially as reprint, photomechanical or electronic reproduction or storage on data processing systems or networks is not allowed without the permission of the copyright owner and non-compliance will lead to both civil and criminal prosecution.

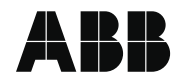

**ABB Automation Products GmbH** Hoeseler Platz 2 D-42579 Heiligenhaus Phone +49(0)29 56 12 - 5181 Fax +49(0)29 56 12 - 5081 http://www.abb.com

Subject to technical changes. Printed in the Fed. Rep. of German2 42/62-50030Z2 EN Rev. 02 Edition 01.02